# Лоступ к частям выражения

В компьютерной алгебре попытки добиться желаемого результата путём выполнения преобразований над всем выражением редко бывают успешными. Чаще всего подобный подход приводит к лавинообразному росту объёма промежуточных результатов и заканчивается полным исчерпанием имеющихся вычислительных ресурсов.

Более рациональный подход состоит в точечном воздействии на интересующее нас выражение. Для этого необходимо уметь выделять требуемые фрагменты выражения и трансформировать только их, не затрагивая остальные части.

Для доступа к частям выражения система Maple предоставляет низкоуровневую функцию ор. Название этой функции является англоязычной аббревиатурой слова operand. С её помощью можно извлечь из выражения необходимые нам операнды.

В простейшем случае необходимо указать порядковый номер требуемого операнда и само выражение, из которого следует произвести извлечение. Преположим, что задано выражение

> expr:=sin(Pi/8)^4+cos(3\*Pi/8)^4+sin(5\*Pi/8)^4+cos(7\*Pi/8)^4;

$$
expr := \sin\left(\frac{1}{8} \pi\right)^4 + \cos\left(\frac{3}{8} \pi\right)^4 + \sin\left(\frac{3}{8} \pi\right)^4 + \cos\left(\frac{1}{8} \pi\right)^4
$$

Выделим второе слагаемое, указав его номер. Отсчёт слагаемых ведётся слева направо.

 $>$  op(2, expr);

$$
\cos\left(\frac{3}{8} \pi\right)^4
$$

Если операнда с заданным номером не существует, то получим сообщение об ошибке.

 $>$  op(5, expr);

Error, improper op or subscript selector

Если первый аргумент ор является целым отрицательным числом, то это является указанием на то, что отсчёт будет идти справа налево. Типичное рассуждение будет звучать так: "возьмём последнее слагаемое".

 $>$  op( $-1$ , expr);

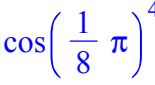

При использовании команды ор полезно знать сколько вообще операндов содержится в выражении. Для этого предназначена функция *nops*. Её название расшифровывается как number of operands. Единственным аргументом *nops* является интересующее нас выражение.

Убедимся в том, что переменная ехрг содержит четыре слагаемых.

> nops (expr);

 $\overline{4}$ 

Для некоторых структурированных типов данных с помощью команды *порз* можно узнать количество компонент, содержащихся в переменной указанного типа. Предполжим, что нам задан список

 $> L := [1, 4, 9, 16, 25, 36, 49];$ 

 $L = [1, 4, 9, 16, 25, 36, 49]$ 

Простейший способ определить количество элементов в списке состоит в вызове команды nops.

 $>$  nops(L);

 $\overline{7}$ 

Этот же приём срабатывает и для объектов типа множество. Пусть, например,  $> S := \{1, 8, 27, 64, 125\};$ 

$$
S := \{1, 8, 27, 64, 125\}
$$

Тогда количество элементов во множестве определяется аналогично предыдущему

случаю.  $>$  nops(S);

5

Однако с аналогиями не следует заходить слишком далеко. Преобразуем список в вектор.

> vL:=convert(L, vector);

 $vL := [ 1 4 9 16 25 36 49 ]$ 

Как мы видим, количество компонент вектора невозможно узнать с помощью команды nops.

 $>$  nops( $vL$ );

 $\mathbf{1}$ 

Параметры индексированных переменных следует уточнять, применяя команду numelems. Эта команда была введена в Maple 15 для того, чтобы корректно возвращать характеристики объектов, которые могут храниться в памяти системы в разреженном виде.

 $>$  numelems( $vL$ );

 $\overline{7}$ 

Её не следует применять для обычных выражений.

> numelems(expr); Error, invalid input: numelems expects its 1st argument, t, to be of type indexable, but received  $\sin((1/8)*pi)^4 + \cos((3/8)*pi)^4 + \sin((3/8)*pi)^4 +$ cos((1/8)\*Pi)^4

Несмотря на то, что строка состоит из литер,

> str:="Hello world!";

#### $str = "Hello world!"$

в Maple она рассматривается как неделимый объект, то есть имеет тип *atomic*. К такого рода объектам функция *nops* неприменима.

> type(str, atomic); nops(str);

# true

## $\mathbf{1}$

В то же время команда *numelems* знает как находить число символов в строке.

> numelems(str);

#### $12$

Для строк более естественной может показаться команда length, поскольку

в других языках именно так называется функция, вычисляющая длину строки.

> length(str);

#### 12

В соответствии с документацией, если первый аргумент і является целым отрицательным числом, то вызов  $op(i, exp r)$  равнозначен вызову  $op(nops(exp) + i + 1, exp r)$ . Таким образом, для извлечения предпоследнего слагаемого необходимо указать  $>$  op( $-2$ , expr);

# $\sin\left(\frac{3}{8} \pi\right)^4$

Из вышеуказанного замечания следует, что отрицательные значения первого аргумента по модулю не должны превышать количества слагаемых. Иначе мы опять получим сообщение об ошибке.

 $>$  op( $-6$ , expr);

Error, improper op or subscript selector

Весьма полезной особенностью команды ор является возможность извлечения сразу нескольких операндов. Для этого её первый параметр должен представлять собой диапазон вида *i..j.* Результатом выполнения такой команды будет последовательность операндов заданного выражения, начиная с *i*-го и кончая *j*-ым.

 $>$  op(2..3, expr);

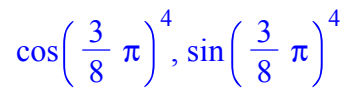

Если нижняя граница диапазона окажется больше верхней, то получаем пустую последовательность, то есть NULL.

$$
> op(3..2,expr);
$$

Границы диапазона могут быть и отрицательными целыми числами  $>$  op( $-3. -2$ , expr);

$$
\cos\left(\frac{3}{8}\pi\right)^4, \sin\left(\frac{3}{8}\pi\right)^4
$$

однако нижняя граница в любом случае не должна превышать верхнюю. Невыполнение этого условия приведёт к пустой последовательности.

$$
> op(-2...-3, expr);
$$

С учётом правил пересчёта отрицательных аргументов в положительные, корректной оказывается и такая форма обращения к функции, когда одна из границ диапазона является положительной величиной, а другая отрицательной.

 $>$  op(2..-2, expr);

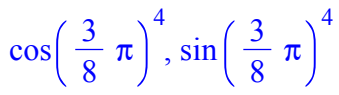

Команду ор можно вызвать только с одним аргументом, которым является выражение. При этом произойдёт разложение выражения на операнды. Формально такой вызов с одним аргументом идентичен вызову op(1..nops(expr), expr).

 $>$  op(expr);

$$
\sin\left(\frac{1}{8}\pi\right)^4, \cos\left(\frac{3}{8}\pi\right)^4, \sin\left(\frac{3}{8}\pi\right)^4, \cos\left(\frac{1}{8}\pi\right)^4
$$

Подобные вызовы оказываются весьма полезными при модификации списков, которые являются немутируемыми объектами. Например, для того, чтобы добавить ещё один элемент в конец списка следует выполнить команду

 $> L := [op(L), 64];$ 

 $L = [1, 4, 9, 16, 25, 36, 49, 64]$ 

Первым аргументом ор может быть список. Элементы этого списка интерпретируются как подоперанды исходного выражения на возрастающих уровнях вложенности. Если нас интересует аргумент тригонометрической функции в третьем слагаемом после автоупрощения, то следует выполнить команду

 $>$  op([3,1,1], expr);

$$
\frac{3}{8} \pi
$$

Формально вызов  $op([a, a, a,], expr)$  эквивалентен вызову  $op(a, op(a, expr)),$  но выполняется быстрее.

Когда выражением оказывается вызов некоторой функции, то команда ор перечисляет её аргументы. Пусть *f* является функцией с тремя аргументами.

 $>$  expr1:=f(x^2,y-2\*x,x^3+g(x,y));

$$
expr1 := f(x^2, y - 2x, x^3 + g(x, y))
$$

Тогда список аргументов извлекается путём вызова  $>$  op(expr1);

$$
x^2, y - 2x, x^3 + g(x, y)
$$

Следовательно, для нахождения второго аргумента функции с можно выполнить любую из команл

> op(-1,op(-1,op(-1,expr1)));op([-1,-1,-1],expr1);

 $\overline{v}$  $\mathbf{v}$ 

Если выражение, поступающее на вход команды ор, представляет собой один единственный объект, то в качестве первого параметра можно указать операнд с нулевым индексом. Такая форма вызова позволяет получить информацию об этом объекте

В том случае, когда объект является обрашением к функции, можно узнать имя функции. Возвращаясь к предыдущему примеру, получаем  $>$  op(0,expr1);

Для неинициализированных переменных, а также для объектов, подчиняющихся особым правилам вычислений, такими как массивы, вектора, матрицы и другие аналогичные структуры, вызов команды ор с указанием в качестве первого параметра операнда с нулевым номером выдаст результат symbol.

 $>$  op(0,ZZ);op(0,vL);

# symbol

# symbol

Совершенно неочевидным является понятие операнда для выражений, являющихся рядами. В качестве примера рассмотрим разложение в степенной ряд функции  $tg(x)$  в точке  $x = \pi$ .

$$
> expr2 := series(tan(x), x=Pi);
$$

$$
expr2 := x - \pi + \frac{1}{3} (x - \pi)^3 + \frac{2}{15} (x - \pi)^5 + O((x - \pi)^7)
$$

На первый взгляд кажется, что усечённый ряд содержит 5 слагаемых. Однако фактическое количество операндов больше.

# > nops(expr2);

 $\mathbf{8}$ 

Посмотрим, что они собой представляют.  $>$  op(expr2);

$$
1, 1, \frac{1}{3}, 3, \frac{2}{15}, 5, O(1), 7
$$

Итак, операнды с чётными номерами представляют собой степени переменной, по которой ведётся разложение. Нечётные операнды являются числовыми коэффициентами данного

степенного ряда. Чтобы выделить, например, коэффициент при  $(x - \pi)^3$ , следует выполнить команду

 $>$  op(3, expr2);

#### Сама переменная величина как раз и является нулевым операндом степенного ряда.  $>$  op(0, expr2);

 $x - \pi$ 

 $\frac{1}{3}$ 

В большинстве других случаев, если выражением оказывается одиночный объект, то выполнение команды ор с нулевым первым аргументом позволяет узнать тип этого объекта. Например,

 $>$  op(0,L);

list

Поскольку все элементы списка L целые, то  $>$  op(0,L[2]);op(0,L[3]);

### **Integer**

# **Integer**

Более сложные структуры данных не являются исключением. В частности, с точки зрения Maple графики являются низкоуровневыми объектами PLOT или PLOT3D.

> P:=plot(convert(expr2,polynom),x=0..2\*Pi):  $op(0,P);$ 

#### **PLOT**

С точки зрения синтаксиса PLOT и PLOT3D являются функциями

> whattype $(P)$ ;

#### function

и стандартная процедура форматированной печати (prettyprinter) знает, как выводить на экран результаты работы этих функций.

 $>$  P;

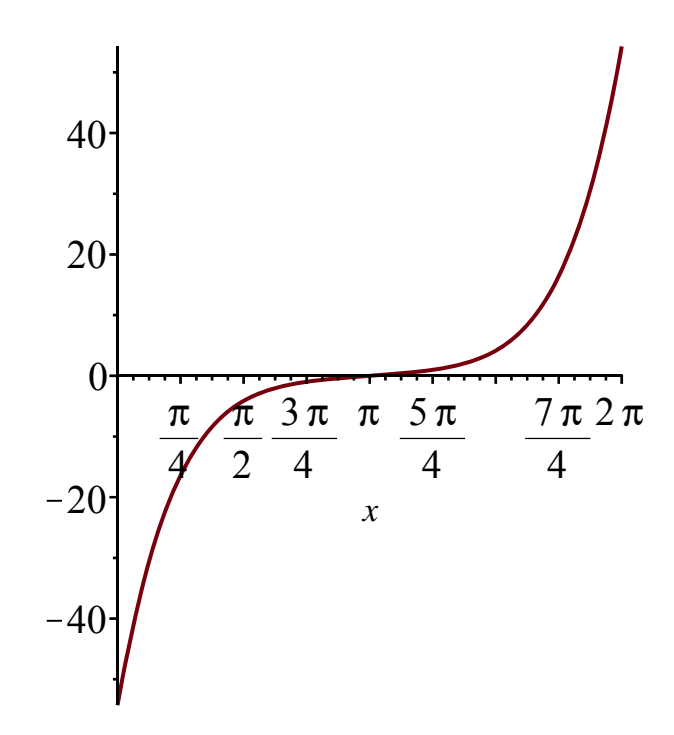

Ранее уже упоминалось о возможности использования диапазона в качестве первого аргумента ор. Данная возможность допускает естественное обобщение на случай, когда номер операнда является списком. Последний элемент этого списка может быть диапазоном.  $>$  op([-1,-1,1..2], expr1);

 $x, y$ 

Формально, вызов  $op([al, a2, a3, a3,]$ , expr) эквивалентен выполнению команды  $op(a3<sub>1</sub>...a3<sub>2</sub>op(a2, op(a1, e))),$  но при этом допускает более эффективную реализацию.

При использовании диапазонов в команде ор система Maple позаимствовала ключевые идеи о вырезках и сечениях массивов из языка Fortran. По этой причине допустимой является следующая команда

 $>$  op([-1,-1,..], expr1);

 $x, y$ 

Такая возможность существовала и в некоторых прошлых версиях системы, однако была недокументированной.